# **PREPARING TO UPGRADE TO ADOBE EXPERIENCE MANAGER FORMS ON JEE**

#### **Rechtliche Hinweise**

Weitere Informationen zu rechtlichen Hinweisen finden Sie unter [http://help.adobe.com/de\\_DE/legalnotices/index.html.](http://help.adobe.com/de_DE/legalnotices/index.html)

# **Inhalt**

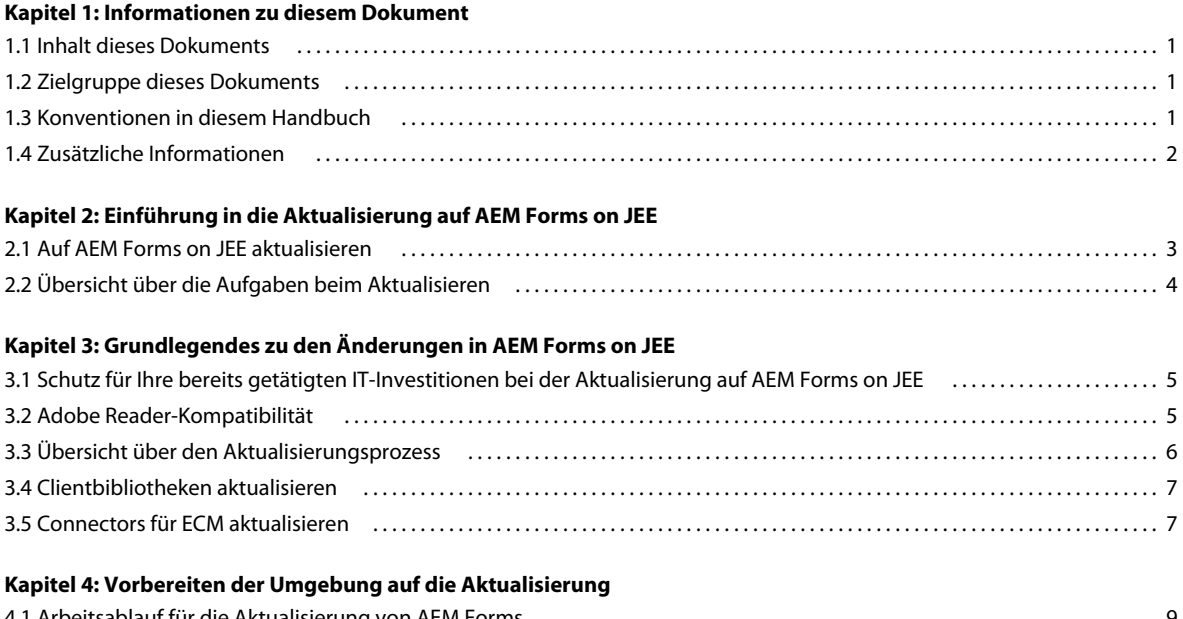

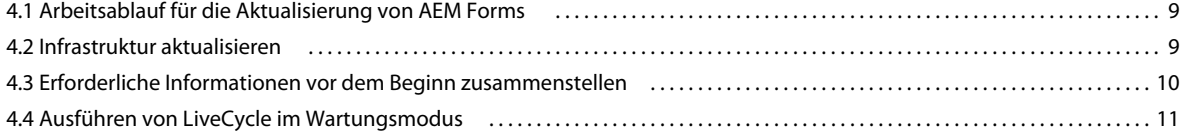

# <span id="page-3-0"></span>**Kapitel 1: Informationen zu diesem Dokument**

### <span id="page-3-1"></span>**1.1 Inhalt dieses Dokuments**

In diesem Dokument finden Sie die folgenden Informationen:

- Informationen zu den Änderungen in AEM Forms on JEE, die sich auf Ihre Planung der Aktualisierung auswirken können, und eine Übersicht über die Funktionsweise des Aktualisierungsprozesses, einschließlich der damit verbundenen Aufgaben
- Alle auszuführenden Aufgaben, um sicherzustellen, dass die Aktualisierung ordnungsgemäß und bei minimalen Serverausfallzeiten erfolgt (einschließlich Sichern des vorhandenen Forms-Servers und Versorgen des Anwendungsservers mit Patches je nach Anforderungen)
- Alle Hardware- und Softwarevoraussetzungen und -konfigurationen, die vorhanden sein *müssen*, damit der Erfolg des Aktualisierungsprozesses von AEM Forms on JEE sichergestellt ist

*Hinweis: Falls Sie eine Aktualisierung mithilfe der Turnkey-Methode für JBoss durchführen möchten, müssen Sie viele der Schritte in diesem Dokument nicht ausführen. Sie sollten den Abschnitt ["Grundlegendes zu den Änderungen](#page-7-3)  [in AEM Forms on JEE" auf Seite 5](#page-7-3) lesen. Alle vorbereitenden Informationen für eine Turnkey-Aktualisierung, einschließlich der Systemanforderungen, befinden sich jedoch in [Aktualisieren auf AEM Forms on JEE für JBoss](http://www.adobe.com/go/learn_aemforms_upgradeTurnkey_6_de)  [Turnkey.](http://www.adobe.com/go/learn_aemforms_upgradeTurnkey_6_de)*

Nachdem Sie die in diesem Dokument beschriebenen Aufgaben durchgeführt haben, fahren Sie mit dem Dokument "Aktualisieren auf AEM Forms on JEE" für den jeweiligen Anwendungsserver fort.

### <span id="page-3-2"></span>**1.2 Zielgruppe dieses Dokuments**

Dieses Dokument richtet sich an Administratoren und Entwickler, die für die Vorbereitung der Anwendungs- und Datenbankserver für die Entwicklungs-, Test- und Produktionsumgebungen vor der Installation, Konfiguration, Aktualisierung, Verwaltung oder Bereitstellung von AEM Forms on JEE zuständig sind.

Benutzer dieses Dokuments sollten mit den Anwendungsservern, Betriebssystemen, Datenbankservern sowie Webumgebungen vertraut sein.

### <span id="page-3-3"></span>**1.3 Konventionen in diesem Handbuch**

In diesem Dokument werden die folgenden Benennungskonventionen für allgemeine Dateipfade verwendet.

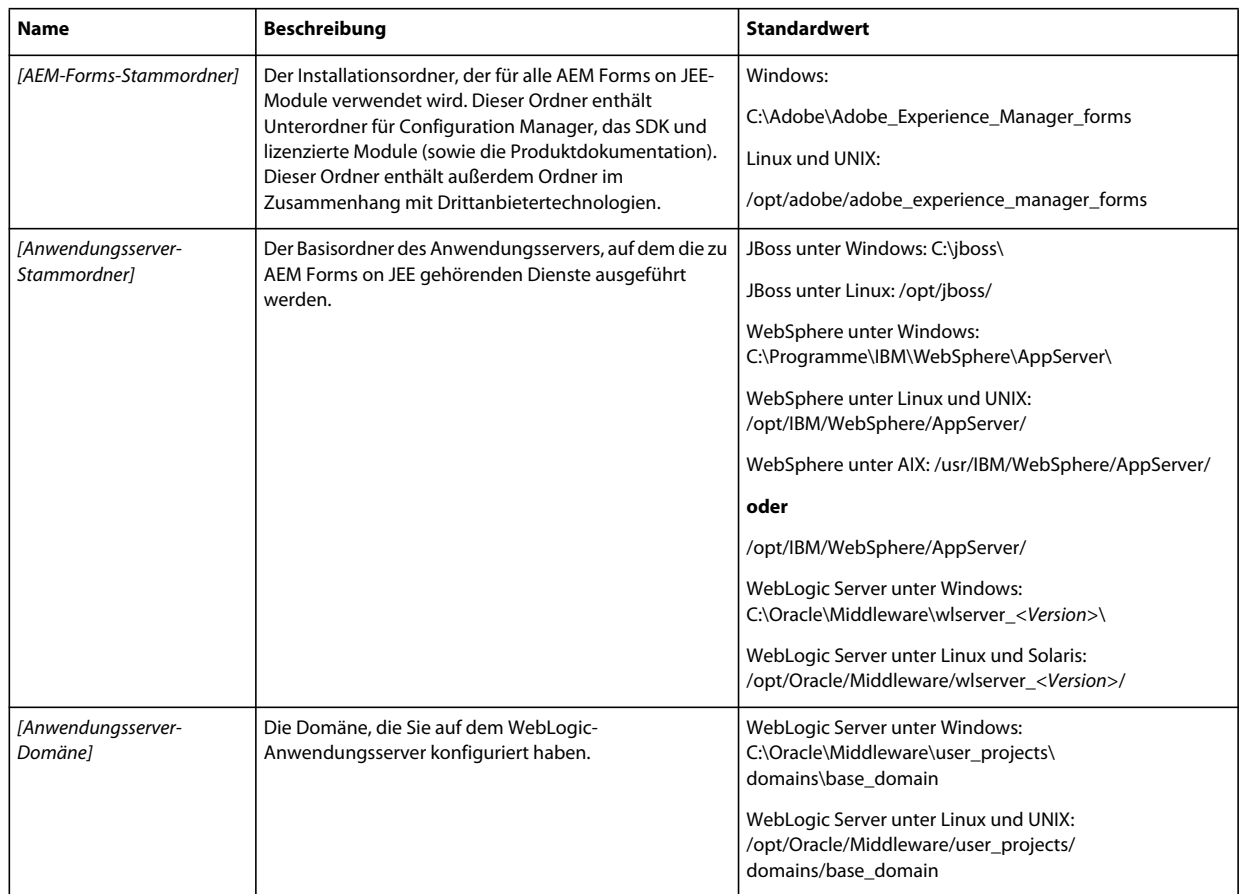

*Hinweis: In diesem Dokument haben die Begriffe Adobe Experience Manager Forms, AEM Forms on JEE und LiveCycle dieselbe Bedeutung und sind untereinander austauschbar.* 

Die meisten Informationen zu Ordnerpfaden in diesem Dokument gelten plattformübergreifend (unter Linux und UNIX® wird bei allen Dateinamen und Pfadangaben die Groß- und Kleinschreibung beachtet). Plattformspezifische Informationen werden bei Bedarf aufgeführt.

## <span id="page-4-0"></span>**1.4 Zusätzliche Informationen**

Die Ressourcen in dieser Tabelle bieten Ihnen weitere Informationen zu AEM Forms on JEE.

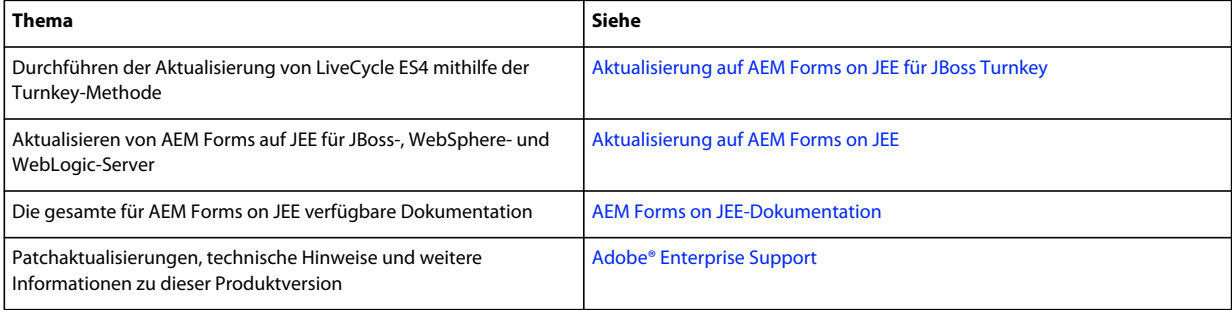

# <span id="page-5-0"></span>**Kapitel 2: Einführung in die Aktualisierung auf AEM Forms on JEE**

Dieser Abschnitt bietet Informationen zur verfügbaren Dokumentation zum besseren Verständnis des Aktualisierungsprozesses sowie eine allgemeine Übersicht über die Aufgaben bei der Aktualisierung von LiveCycle ES4 SP1 auf AEM Forms on JEE.

Bevor Sie dieses Dokument lesen, müssen Sie die [Checkliste für die Aktualisierung und Planung](http://www.adobe.com/go/learn_aemforms_upgrade_checklist_6_de) lesen.

### <span id="page-5-1"></span>**2.1 Auf AEM Forms on JEE aktualisieren**

Die Dokumente "Aktualisieren auf AEM Forms on JEE für JBoss", "Aktualisieren auf AEM Forms on JEE für WebSphere" und "Aktualisieren auf AEM Forms on JEE für WebLogic" enthalten die nötigen Informationen für die Installations- und Migrationsschritte, aus denen sich der Aktualisierungsprozess zusammensetzt. Jedes Handbuch ist spezifisch für den verwendeten Anwendungsserver.

### **2.1.1 Aktualisieren auf AEM Forms on JEE für JBosss Turnkey**

Das Dokument "Aktualisieren auf AEM Forms on JEE für JBosss Turnkey" beschreibt sämtliche erforderlichen Schritte zum Aktualisieren auf AEM Forms on JEE für JBoss und MySQL mithilfe der Turnkey-Methode. Bei der Turnkey-Methode wird das Produkt installiert, konfiguriert und aktualisiert.

Eine Aktualisierung mithilfe der Turnkey-Methode ist nur möglich, wenn Sie eine frühere LiveCycle-Version mithilfe der JBoss-Turnkey-Methode installiert haben und die Module auf der JBoss-Instanz bereitgestellt wurden, die Teil der Turnkey-Installation war.

*Hinweis: Die Turnkey-Option für AEM Forms on JEE ist nur bei JBoss möglich. Bei der Installation von AEM Forms on JEE wird dieses Produkt installiert und konfiguriert. Ihre vorhandene JBoss-Serverinstanz kann entfernt werden, sobald Sie sichergestellt haben, dass die aktualisierte Umgebung funktioniert.*

Wählen Sie diese Aktualisierungsmethode, um ein AEM Forms on JEE-System für eine kleine Produktions-, Demonstrations-, Evaluierungs- oder Entwicklungsumgebung bzw. für Trainingszwecke schnell in Betrieb zu nehmen. Bei der Turnkey-Methode wird ein Standardsatz von Adobe- und Drittanbieterprodukten installiert und konfiguriert, die eine funktionierende AEM Forms on JEE-Umgebung bereitstellen.

*Hinweis: Zum Ausführen einer Aktualisierung mithilfe der Turnkey-Methode ist es nicht notwendig, alle Schritte in diesem Dokument (Vorbereiten der Aktualisierung auf AEM Forms on JEE) auszuführen. Sie sollten den Abschnitt ["Grundlegendes zu den Änderungen in AEM Forms on JEE" auf Seite 5](#page-7-3) lesen. Sie finden jedoch alle Informationen zur Vorbereitung von Turnkey-Aktualisierungen, einschließlich Systemanforderungen, in "Aktualisieren auf AEM Forms on JEE für JBoss Turnkey".*

Sie können die Aktualisierung mit der Turnkey-Methode auch vornehmen, wenn sich Ihr AEM Forms on JEE-System auf einem anderen Computer befindet. In diesem Fall müssen Sie jedoch Ihre Datenbank und den Ordner des globalen Dokumentenspeichers (GDS) separat konfigurieren. Dabei lauten die wesentlichen Aufgaben:

- Kopieren Sie den GDS-Ordner auf den neuen Computer.
- Kopieren Sie manuell das CRX-Repository.
- Kopieren Sie den lccs\_data-Ordner auf den neuen Computer oder auf ein freigegebenes Netzwerklaufwerk.
- Stellen Sie Ihre Datenbanksicherungsdateien auf dem neuen Computer wieder her.
- Geben Sie während der Konfiguration die Details des neuen GDS-Ordners und der Datenbank an.

*Hinweis: Bei der Aktualisierung auf AEM Forms on JEE mit der Turnkey-Methode müssen Sie dieselben Datenbankberechtigungen wie für die vorherige Turnkey-Installation angeben.*

### **2.1.2 Configuration Manager-Hilfe**

Ein Teil der Aktualisierung erfolgt mithilfe von Configuration Manager, einem Assistenten ähnlichem Werkzeug, das Sie durch den Aktualisierungsprozess begleitet und zur Eingabe erforderlicher Informationen auffordert. In jedem Bildschirm von LiveCycle Configuration Manager können Sie die F1-Taste drücken, um das Dialogfeld "Hilfe" zum jeweiligen Bildschirm aufzurufen.

Weitere Informationen zu Configuration Manager finden Sie im Dokument zum Aktualisieren auf AEM Forms on JEE für Ihren Anwendungsserver (siehe weiter oben in diesem Abschnitt).

# <span id="page-6-0"></span>**2.2 Übersicht über die Aufgaben beim Aktualisieren**

In diesem Abschnitt werden die während des Aktualisierungsprozesses (von der Planungsphase bis zur Phase nach der Bereitstellung) auszuführenden Aufgaben vorgestellt.

Wenn Sie von LiveCycle ES4 SP1 auf AEM Forms on JEE aktualisieren, müssen Sie die folgenden Aufgaben durchführen.

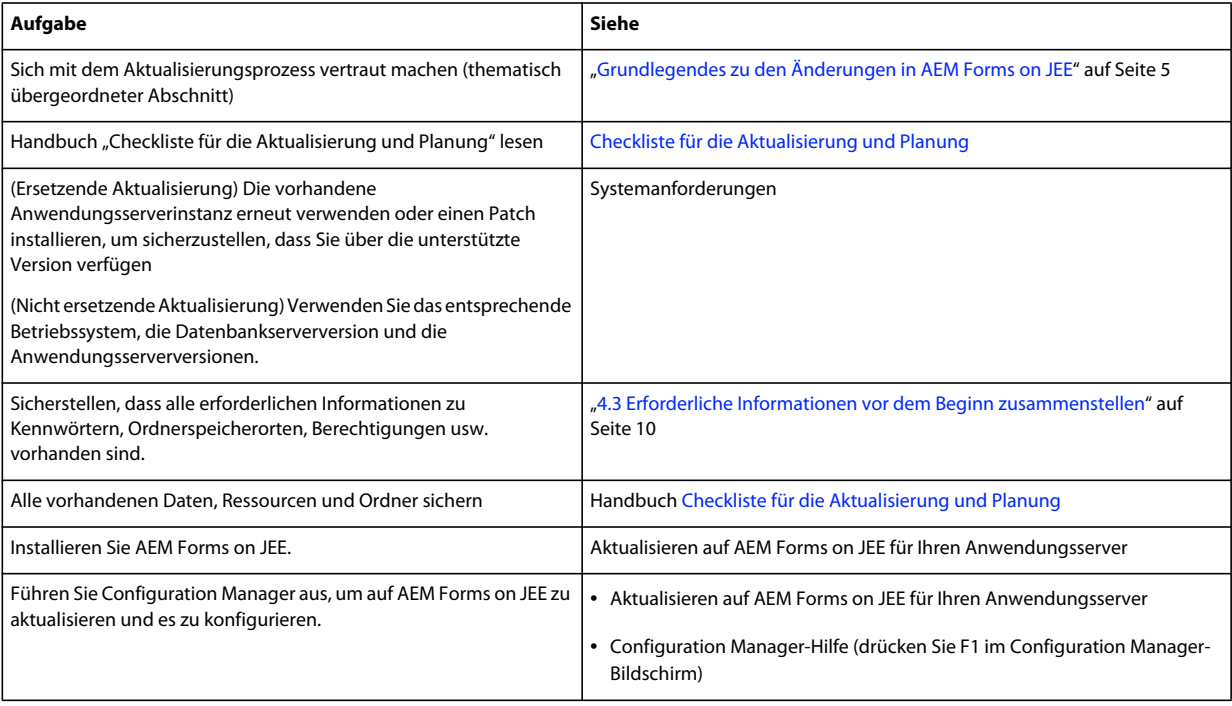

# <span id="page-7-3"></span><span id="page-7-0"></span>**Kapitel 3: Grundlegendes zu den Änderungen in AEM Forms on JEE**

Für eine erfolgreiche Aktualisierung von LiveCycle ES4 SP1 auf AEM Forms on JEE müssen Sie wissen, welche Bereiche in Ihrer IT-Abteilung davon betroffen sind. In diesem Abschnitt finden Sie die allgemeine Informationen, die Sie für die Planung der Aktualisierung benötigen.

### <span id="page-7-1"></span>**3.1 Schutz für Ihre bereits getätigten IT-Investitionen bei der Aktualisierung auf AEM Forms on JEE**

Die Aktualisierung auf AEM Forms on JEE ist so ausgelegt, dass die meisten Aufgaben möglichst automatisch, ohne manuelles Eingreifen ablaufen. Ihre Investitionen in Formulare, Prozesse und Anwendungen, die Sie mit LiveCycle entwickelt haben, bleiben weiterhin geschützt. Daher kann ein IT-Administrator ohne Hilfe der Formularersteller, die die Formulare generiert haben, der Prozessersteller, die Ihre Prozesse definiert haben, und der Java™-Entwickler, die benutzerdefinierte Anwendungen für LiveCycle ES4 SP1 erstellt haben, auf AEM Forms on JEE aktualisieren.

Die AEM Forms on JEE-Aktualisierung begrenzt Änderungen so, dass nur die mit mittlere Ebene Ihrer Unternehmensinfrastruktur betroffen ist. Falls Sie beispielsweise Adobe Reader® einsetzen, kann Ihr Unternehmen weiterhin die vorhandene Version von Adobe Reader verwenden, die Sie auf den Clients bereitgestellt haben. Durch das Beschränken der AEM Forms on JEE-Aktualisierung auf die mittlere Ebene werden Unterbrechungen für die restliche Unternehmensinfrastruktur minimiert.

## <span id="page-7-2"></span>**3.2 Adobe Reader-Kompatibilität**

Eines der Hauptmerkmale der Aktualisierung ist, dass die Version von Adobe Reader auf dem Client von der AEM Forms on JEE-Version auf dem Server unabhängig ist. Wenn AEM Forms on JEE ein Formular wiedergibt, wird es in der von Ihnen angegebenen PDF-Version wiedergegeben. Sie können Formulare erstellen, die sich am besten für Adobe Reader 9.x oder Adobe Reader 10.x eignen oder Sie können neue Funktionen verwenden, die sich für Adobe Reader XI eignen. Formularautoren wird eine Warnung angezeigt, wenn eine Funktion gewählt wird, die für die gewählte Version von Adobe Reader nicht geeignet ist.

Sämtliche Formulare werden in AEM Forms on JEE auf dieselbe Weise wie in vorherigen Versionen wiedergegeben. Alle Skripts, die den Formularen hinzugefügt wurden, funktionieren in AEM Forms on JEE weiterhin. Zusätzlich zu den AEM Forms on JEE-Funktionen, die mehrere Versionen von Adobe Reader unterstützen, funktioniert Adobe Reader selbst auch mit mehreren Versionen von LiveCycle. Sie können Adobe Reader XI auf Ihren Clients einführen, ohne den Server aktualisieren zu müssen.

## <span id="page-8-0"></span>**3.3 Übersicht über den Aktualisierungsprozess**

Die Aktualisierung von LiveCycle ES4 SP1 auf AEM Forms on JEE umfasst die Installation der AEM Forms on JEE-Software und deren anschließende Konfiguration unter Verwendung der Einstellungen des bestehenden LiveCycle-Servers. Konfigurationseinstellungen, Benutzerdaten und Auftragsinformationen werden in das AEM Forms on JEE-System migriert.

Die meisten Aufgaben während des Aktualisierungsprozesses werden (mit einigen Benutzereingaben) automatisch von Configuration Manager durchgeführt. *Configuration Manager* ist ein Tool zum Konfigurieren, Bereitstellen und Überprüfen von AEM Forms on JEE-Komponenten für die Bereitstellung auf dem Anwendungsserver. Bei Ausführung im Aktualisierungsmodus führt Configuration Manager darüber hinaus Aktualisierungsaufgaben durch, wie z. B. das Aktualisieren von Konfigurationseinstellungen und Daten.

Configuration Manager muss während des Aktualisierungsprozesses auf den Ordner des globalen Dokumentenspeichers und die Datenbank zugreifen können.

Sie können Ihre vorhandene Datenbank weiterhin verwenden, wenn es sich um eine Version handelt, die mit AEM Forms on JEE kompatibel ist. Wenn Ihre aktuelle Datenbankversion nicht mehr unterstützt wird, sichern Sie die Daten und stellen Sie diese anschließend in einer kompatiblen Version wieder her.

Ändern Sie die Hauptversion des Anwendungsservers nicht und führen eine ersetzende Aktualisierung durch, muss Ihr Anwendungsserver ausgeführt werden, damit die neuen EAR-Dateien bereitgestellt werden können. Bei allen anderen Aktualisierungen muss der Anwendungsserver während des Vorgangs nicht ausgeführt werden. Weitere Informationen zu ersetzenden und nicht ersetzenden Aktualisierungen finden Sie unter Ersetzende oder nicht ersetzende Aktualisierungen

### **3.3.1 Mit Configuration Manager auf AEM Forms on JEE aktualisieren**

Die Aktualisierung von LiveCycle ES4 SP1 auf AEM Forms on JEE-Module umfasst folgende Aufgaben:

- **1** Installieren der AEM Forms on JEE-Produktdateien.
- **2** Ausführen von Configuration Manager zum Initiieren des Konfigurations-, Aktualisierungs- und Bereitstellungsprozesses. Die folgenden verbleibenden Schritte sind Bestandteil dieses Prozesses.
- **3** Aktualisieren und Bereitstellen der EAR-Dateien für AEM Forms on JEE für den Anwendungsserver.

*Hinweis: Bei einer ersetzenden Aktualisierung müssen Sie die Bereitstellung der vorhandenen LiveCycle EAR-Dateien vom Anwendungsserver manuell aufheben.*

- **4** Starten von AEM Forms on JEE auf dem Anwendungsserver, damit dieser Benutzeranforderungen verarbeiten kann. Dies erfolgt automatisch, nachdem die EAR-Dateien bereitgestellt wurden. Startet der Server jedoch nicht automatisch, müssen Sie ihn manuell starten.
- **5** Initialisierung der AEM Forms on JEE-Datenbank, damit für AEM Forms on JEE spezifische Änderungen am Schema in die Datenbank übernommen werden können, ohne dass sich dies auf bestehende Daten auswirkt.

*Hinweis: Dieser Schritt ist obligatorisch und darf bei einer Aktualisierung nicht ausgelassen werden. Er wirkt sich in keiner Weise auf die vorhandenen Daten aus.*

**6** Patchen der vorhandenen AEM Forms on JEE-Komponenten mit neuen Versionen und gegebenenfalls Bereitstellen neuer AEM Forms on JEE-Komponenten.

**7** Migrieren von wesentlichen Daten sowie allen übrigen Daten, z. B. übermittelten Prüfaufzeichnungen oder mit Formulararbeitsabläufen verknüpften Verlaufsdaten, in die Datenbank.

### <span id="page-9-0"></span>**3.4 Clientbibliotheken aktualisieren**

#### **JBoss Application Server**

Verwenden Ihre benutzerdefinierten Anwendungen für JBoss spezifische JAR-Dateien (client-libs), müssen Sie sicherstellen, dass die JBoss-spezifischen client-lib-Dateien ebenfalls in den benutzerdefinierten Anwendungen aktualisiert werden, um Probleme bei der Verwendung zu vermeiden.

Die JBoss-Client-Bibliotheken befinden sich auf dem AEM Forms on JEE-Installationsdatenträger (DVD oder ESD) im Ordner *client* in third\_party/jboss.zip.

#### **WebLogic Server**

Für WebLogic muss die vollständige JAR-Datei des WebLogic-Clients (wlfullclient.jar) im Klassenfpfad der benutzerdefinierten Anwendung enthalten sein. Wenn Ihre Client-Anwendungen auf Version 5 von JDK ausgeführt werden, wird eine andere JAR-Datei verwendet. Sie müssen die vollständige JAR-Datei des WebLogic-Clients manuell erstellen. Weitere Informationen finden Sie in der WebLogic-Dokumentation.

#### **Allgemeine Probleme**

Verwenden Ihre benutzerdefinierten Anwendungen die LiveCycle ES Update 1-Datei adobe-livecycleclient.jar, wird in Ihren Anwendungsserverprotokollen nach der Aktualisierung möglicherweise folgende Ausnahme angezeigt. Die Ausnahme kann wie folgt aussehen:

```
java.io.FileNotFoundException: Response: '403: Forbidden' for url: 
'http://localhost:8080/DocumentManager'
```
Führen Sie eine der folgenden Aktionen aus (wobei die erste Aktion empfohlen wird), um diese Fehler beim Ausführen Ihrer benutzerdefinierten Anwendungen zu vermeiden:

- Ersetzen Sie die in Ihrer benutzerdefinierten Anwendung verwendete Datei "adobe-livecycle-client.jar" durch die Datei "adobe-livecycle-client.jar" für AEM Forms on JEE, die sich unter "*[AEM-Forms-Stammordner]*/sdk/clientlibs/common" befindet.
- Melden Sie sich bei der Verwaltungskonsole an und klicken Sie auf **Einstellungen > Core-Systemeinstellungen > Konfigurationen**. Wählen Sie die Optionen **Unsicheren Dokumenten-Upload von Flex-Anwendungen zulassen** und **Unsicheren Dokumenten-Upload von Java SDK-Anwendungen zulassen**, klicken Sie auf **OK** und starten Sie Ihren Anwendungsserver neu.

## <span id="page-9-1"></span>**3.5 Connectors für ECM aktualisieren**

Das Aktualisieren von Connectors wird in allen Szenarien unterstützt. Allerdings sind die Schritte in AEM Forms on JEE unterschiedlich, je nach Unterstützung für die Serverversion Ihres Connectors. Das Aktualisieren von Connectors für ECM wird unterstützt:

• Wird Ihre derzeitige ECM-Serverversion in AEM Forms on JEE unterstützt, können Sie die Aktualisierung problemlos durchführen.

• Wenn es sich beim aktuellen ECM-Server um eine nicht unterstützte Version handelt, führen Sie die AEM Forms on JEE-Aktualisierung zuerst aus. Nachdem LiveCycle auf AEM Forms on JEE aktualisiert und konfiguriert wurde, können Sie Ihren ECM-Server auf eine unterstützte Version aktualisieren. Installieren Sie den neuen ECM-Client und konfigurieren Sie anschließend die Anwendungen, damit sie mit dem Client verwendet werden können.

*Hinweis: Wird der ECM Content Server aktualisiert, bevor Connector für IBM FileNet oder für EMC Documentum auf AEM Forms on JEE aktualisiert ist, stehen Laufzeit-Konfigurationsinformationen für AEM Forms on JEE, wie z. B. freigegebene Sperren der Ressourcen, nicht zur Verfügung und werden nicht nach AEM Forms on JEE migriert.* 

Informationen zum Überprüfen unterstützter ECM-Versionen finden Sie im Abschnitt Systemanforderungen.

# <span id="page-11-0"></span>**Kapitel 4: Vorbereiten der Umgebung auf die Aktualisierung**

Bevor Sie den Aktualisierungsprozess starten, müssen Sie einige Aufgaben ausführen, um die Umgebung auf die Aktualisierung vorzubereiten:

- Lesen Sie das Handbuch [Checkliste für die Aktualisierung und Planung](http://www.adobe.com/go/learn_aemforms_upgrade_checklist_61_de) und führen Sie alle Aufgaben zur Überprüfung in Ihrer bestehenden Umgebung aus.
- Aktualisieren Sie auf Grundlage der Ergebnisse der Checkliste für die Aktualisierung alle QPAC-basierten Arbeitsabläufe auf DSC-basierte Arbeitsabläufe mithilfe von Workbench (Versionen 9.0 oder 9.5) Process Upgrade Tool ODER durch manuelles Schreiben der DSC-/Dienstvorgänge für die Arbeitsabläufe.
- Weitere Informationen finden Sie in der Plattformmatrix. Bereiten Sie die erforderliche Softwareinfrastruktur für die Aktualisierung vor. Schließen Sie alle manuellen Schritte ab, bevor Sie die LiveCycle-Instanz aktualisieren. Wenn beispielsweise ein neuer Anwendungsserver erforderlich ist, finden Sie in den entsprechenden Abschnitten des Handbuchs "Vorbereiten der Installation von AEM Forms" Informationen zum Vorbereiten der neuen Anwendungsserverinstanz. Wenden Sie wie im Dokument [Unterstützte Plattformkombinationen für AEM Forms](http://www.adobe.com/go/learn_aemforms_supportedplatforms_61_de) die neuesten Patches auf den Anwendungsserver an. Ist eine neue Version des Datenbankservers erforderlich, müssen Daten älterer Datenbankserverinstanzen auf die neueren Datenbankserverinstanzen migriert werden.
- Sichern Sie die vorhandene AEM Forms-Umgebung zusammen mit dem CRX-Repository.

## <span id="page-11-1"></span>**4.1 Arbeitsablauf für die Aktualisierung von AEM Forms**

Der Arbeitsablauf für die Aktualisierung besteht aus einer Reihe von Aufgaben, die ausgeführt werden müssen, um eine erfolgreiche Aktualisierung der vorhandenen Installation auf AEM Forms sicherzustellen. Informationen zu diesem Aufgabenset finden Sie unter [Arbeitsablauf für die Aktualisierung](/XML/de-de/Products/AEMForms/6.1/UpgradeChecklist/lc_workflow_wo.xml#WS714a69d55f7d60aa10934b68130919f1e3e-8000.2_ver10.5).

## <span id="page-11-2"></span>**4.2 Infrastruktur aktualisieren**

Einige Plattformen, die in früheren Versionen von LiveCycle unterstützt wurden, werden in AEM Forms weiterhin unterstützt. Außerdem werden einige neue Plattformen unterstützt. LiveCycle ES4 unterstützt beispielsweise neuere Anwendungsserverversionen und Sie müssen möglicherweise die aktuellen Patches auf Ihren Anwendungsserver anwenden.

*Hinweis: Wird ein bestehender Anwendungsserver unterstützt, sollten Sie die aktuellen Patches anwenden und sicherstellen, dass der aktualisierte Anwendungsserver ordnungsgemäß ausgeführt wird, bevor Sie auf AEM Forms aktualisieren.*

Weitere Informationen zu unterstützten Plattformen finden Sie unter [Unterstützte Plattformkombinationen für AEM](www.adobe.com/go/learn_aemforms_supportedplatforms_61_de)  [Forms.](www.adobe.com/go/learn_aemforms_supportedplatforms_61_de)

## <span id="page-12-1"></span><span id="page-12-0"></span>**4.3 Erforderliche Informationen vor dem Beginn zusammenstellen**

Dieser Abschnitt dient als Checkliste der Informationen, die Sie während des Aktualisierungsprozesses benötigen. Im Verlauf der Aktualisierung werden Sie angewiesen oder aufgefordert, diese Informationen anzugeben. Wenn Sie diese Informationen zur Hand haben, können Sie den Prozess beschleunigen und Serverausfallzeiten minimieren.

### **4.3.1 Wichtige Anschlüsse bestimmen**

Notieren Sie die JNDI-Anschlussnummer für den Anwendungsserver (JBoss, WebLogic oder WebSphere) und den Listener-Anschluss für Ihre Datenbankinstanz, die für die Aktualisierung auf AEM Forms verwendet werden soll.

Wenden Sie sich an den Datenbankadministrator, wenn Ihnen diese Informationen nicht vorliegen.

#### **4.3.1.1 JBoss:**

**1** Navigieren Sie zu dem entsprechenden Ordner:

- Achten Sie darauf, bei der Aktualisierung auf AEM Forms auf JEE für JBoss zum passenden Ordner zu navigieren:
	- Verwenden Sie die JBoss-Turnkey-Methode, wechseln Sie zum Ordner "[Anwendungsserver-Stammordner]/server/lc\_turnkey/conf".
	- Verwenden Sie von Adobe vorkonfigurierte JBoss-Software, wechseln Sie zum Ordner "[Anwendungsserver-Stammordner]/server/lc\_<Datenbanktyp>/conf".
	- Verwenden Sie aus dem Internet heruntergeladene JBoss-Software, wechseln Sie zum Ordner "[Anwendungsserver-Stammordner]/server/standard/conf".
- 2 Öffnen Sie die Datei "jboss-service.xml".
- **3** Suchen Sie das Element <mbean code="org.jboss.naming.NamingService">. Der JNDI-Serveranschluss ist der Wert des Elements <Attributname="Anschluss">.

#### **4.3.1.2 WebSphere**

- **1** Melden Sie sich bei WebSphere Administrative Console an.
- **2** Klicken Sie in der Navigationsstruktur auf **Servers** > **Server Types > WebSphere application servers.**
- **3** Klicken Sie im rechten Bereich auf den Servernamen.
- 4 Klicken Sie unter "Communications" auf Anschlüsse und suchen Sie den Wert von "BOOTSTRAP\_ADDRESS".

#### **4.3.1.3 WebLogic**

Bei WebLogic entspricht der JNDI-Serveranschluss meist dem HTTP-Anschluss des Servers, der als Host von LiveCycle ES4 dient. Ist ein verwalteter Server für die Bereitstellung von LiveCycle ES4 konfiguriert, muss der JNDI-Anschluss dem vom verwalteten Server verwendeten HTTP-Anschluss entsprechen.

### **4.3.2 Servernamen**

Falls Sie eine gestaffelte Installation der AEM Forms-Produktdateien durchführen und Configuration Manager von einem anderen Computer aus als dem Zielserver ausführen, müssen Sie den Hostnamen des Systems kennen, auf dem AEM Forms bereitgestellt wird.

## <span id="page-13-0"></span>**4.4 Ausführen von LiveCycle im Wartungsmodus**

Der Wartungsmodus bietet sich beim Ausführen von Aufgaben wie dem Hinzufügen von Patches zu DSC, dem Aktualisieren von LiveCycle oder dem Anwenden eines Service Packs an.

### **4.4.1 LiveCycle in den Wartungsmodus versetzen**

Geben Sie in einem Webbrowser Folgendes ein:

http://[Hostname]:[Anschluss]/dsc/servlet/DSCStartupServlet?maintenanceMode=pause&user=[Admi nistrator-Benutzername]&password=[Kennwort]

Die Meldung "Jetzt angehalten" wird im Browserfenster angezeigt.

*Hinweis: Wenn Sie den Server herunterfahren, während er sich im Wartungsmodus befindet, befindet sich der Server auch nach dem Neustart weiterhin im Wartungsmodus. Wenn Sie Ihre Wartungsaufgaben ausgeführt haben, müssen Sie den Wartungsmodus deaktivieren.*

### **4.4.2 Überprüfen, ob LiveCycle im Wartungsmodus ausgeführt wird**

Geben Sie in einem Webbrowser Folgendes ein:

http://[Hostname]:[Anschluss]/dsc/servlet/DSCStartupServlet?maintenanceMode=isPaused&user=[A dministrator-Benutzername]&password=[Kennwort]

Der Status wird im Browserfenster angezeigt. Der Status "true" zeigt an, dass der Server im Wartungsmodus ausgeführt wird, und "false" zeigt an, dass sich der Server nicht im Wartungsmodus befindet.